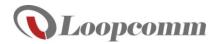

# 300Mbps 11n Wireless AP Router

# **Step 1: Setting up a Home Network**

Before setting up a home network, you have to power off Cable/ADSL modem.

- 1. Plug Power Adapter to PWR port and insert the other end to an available power outlet.
- 2. Connect desktop/laptop to LAN port of LP-8696R Wireless Router by Ethernet cable.
- Connect Cable/ADSL modem to WAN port of LP-8696R Wireless Router by Ethernet cable.
  Power on the Cable/ADSL modem.

### Warning: Ensure Cable/ADSL modem has been turned off at least two minutes.

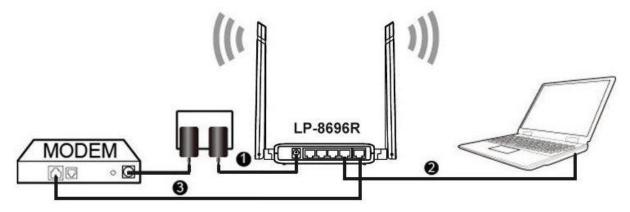

## Step 2: Setup your wireless environment

1. Launch web browser: Enter http://192.168.1.254 in the URL. And press Login to main page. (Note: Leave the Password Empty)

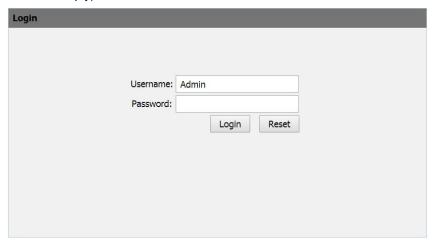

2. In Main page tab, click "setup" to start setup wizard

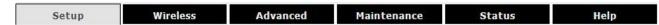

3. After click setup, you can have "Quick Setup" screen as below, and press "Next" to setup.

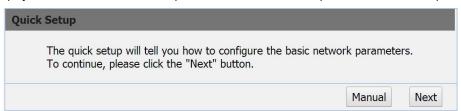

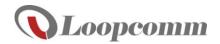

#### 4. Select WAN connection type

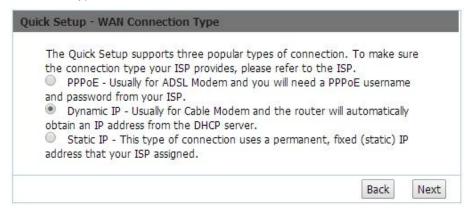

#### 5. Setup Wireless and Password

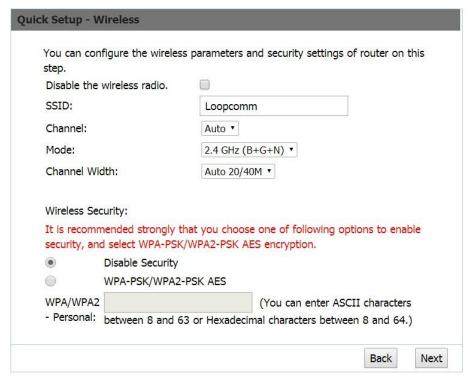

6. Click the "Finish" button to finish the Quick Setup.

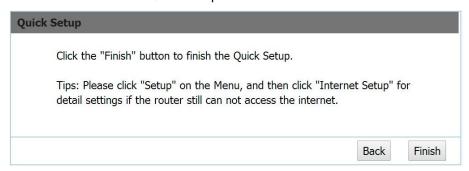

Follow the Setup Wizard steps to finish management and configuration of LP-8696R Wireless Router.